## **How To Delete General Journal**

Here are the steps on how to delete journals:

- 1. Open an existing journal. If the journal you want to delete is already **Posted**, you have to **Unpost** it first. (See [How To Unpost General Journal\)](http://help.irelyserver.com/display/DOC/How+to+Unpost+General+Journal)
- 2. Click on **Delete** button.
- 3. A warning message will prompt telling that you are about to delete the selected journal. Click **Yes** to continue.

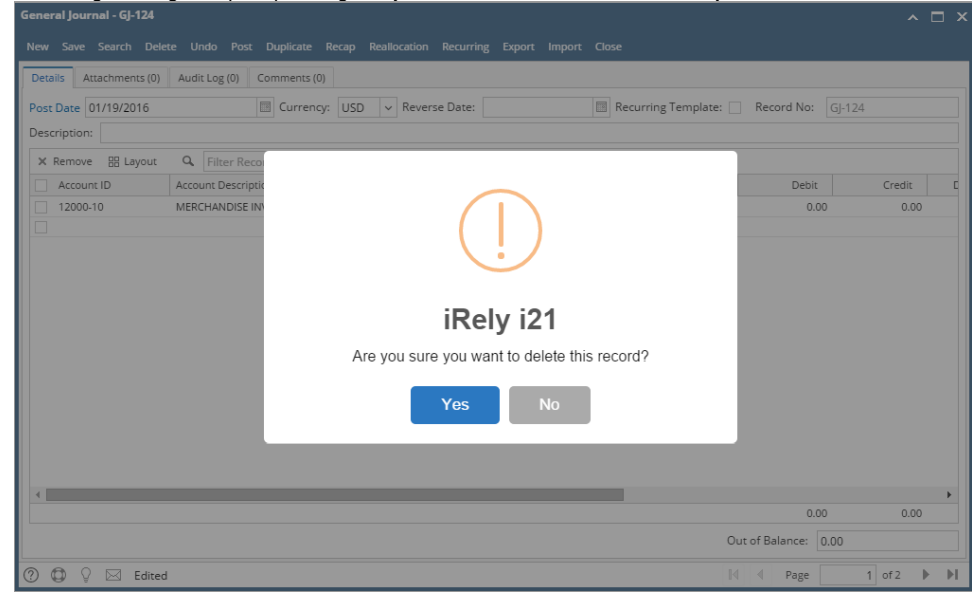

4. Selected journal will now be deleted.